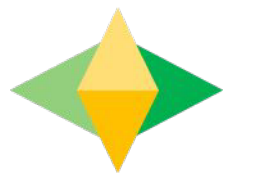

# Laguíaparapadres de Salón de Google

# ¿*Qué es*  G*oogle* Classroom (Salón de Google)?

Piensa en Google Classroom (GC) como el enlace digital de su hijo al aprendizaje. Los maestros usan GC para compartir tareas, boletines informativos y mucho más con los estudiantes Y los padres!

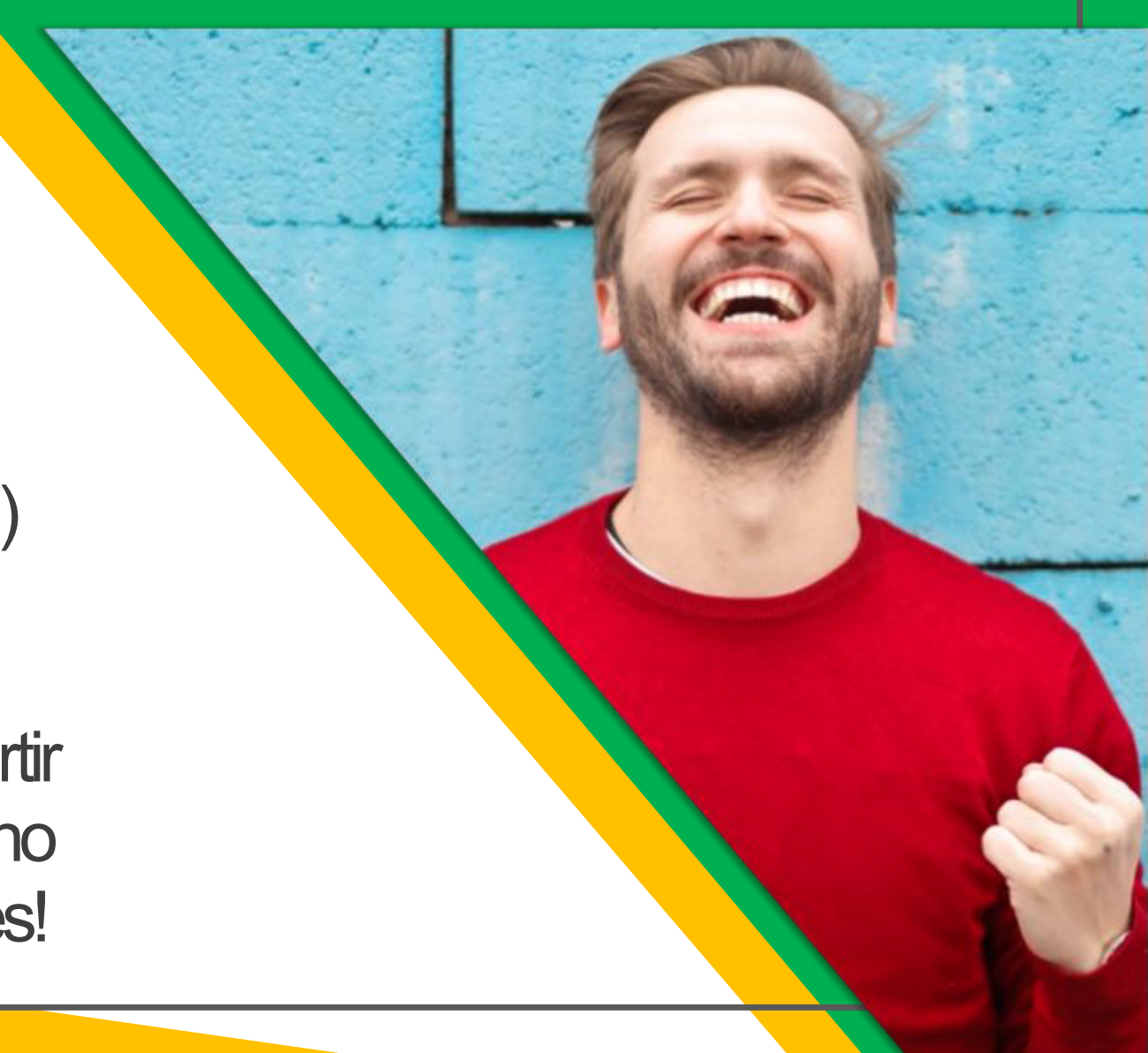

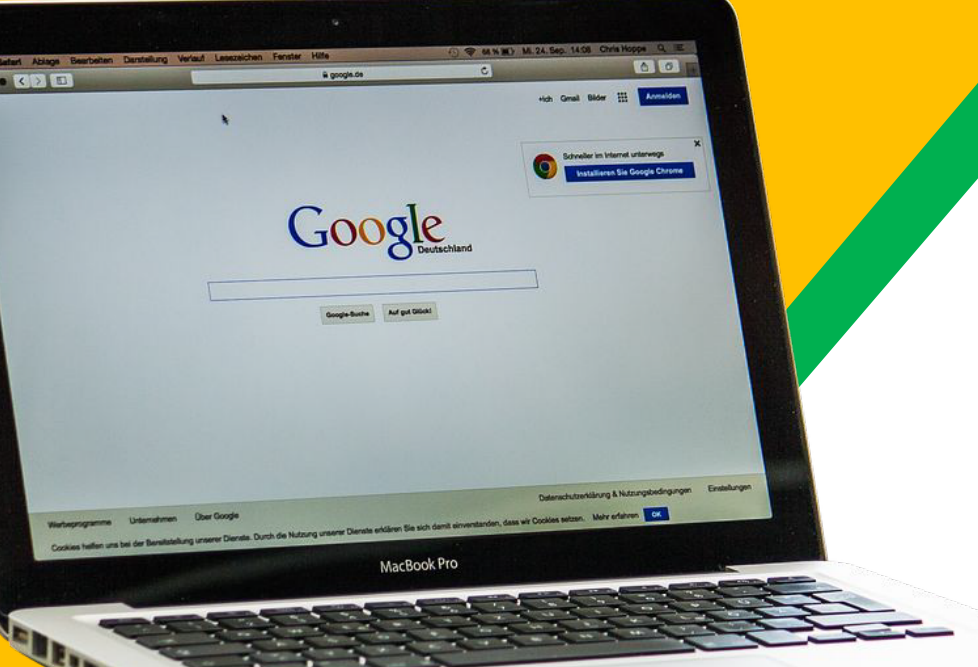

A su hijo se le proporcionó un inicio de sesión seguro y una contraseña que es exclusiva de ellos. Consulte con su profesor para obtener esta información privada O pedirles que lo agreguen

como padre por correo electrónico!

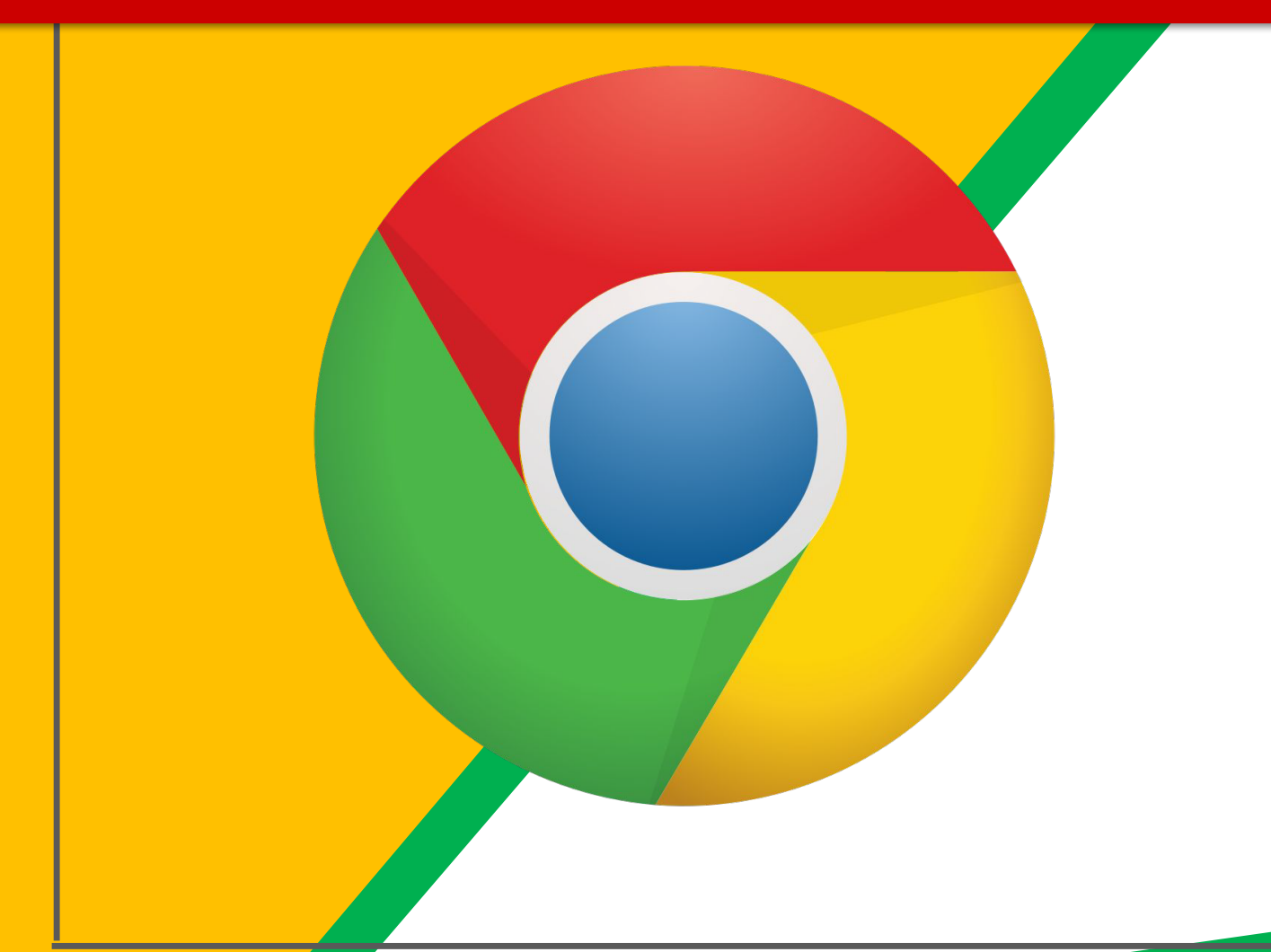

Haga dic en el icono del **Red** navegador Google Chrome.

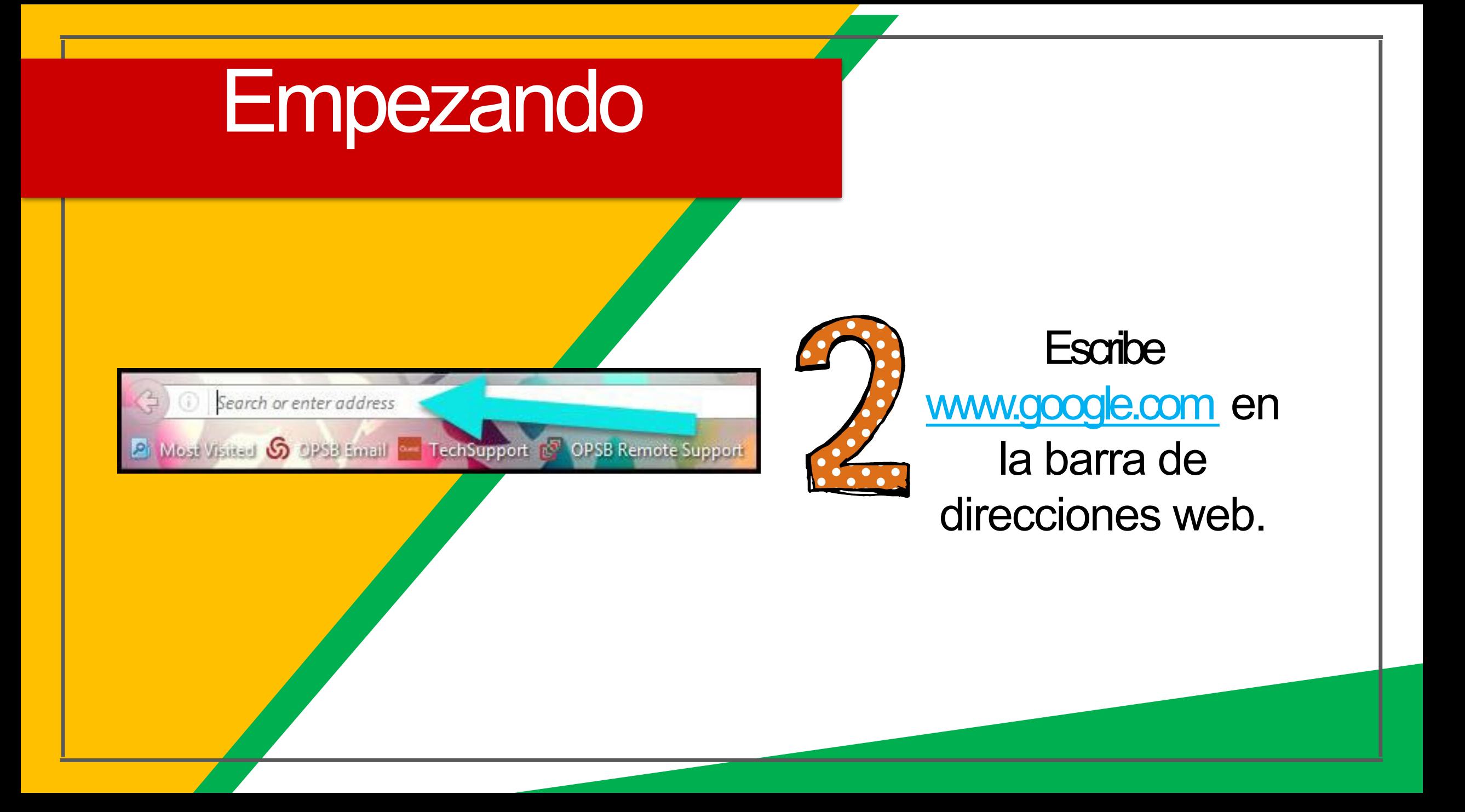

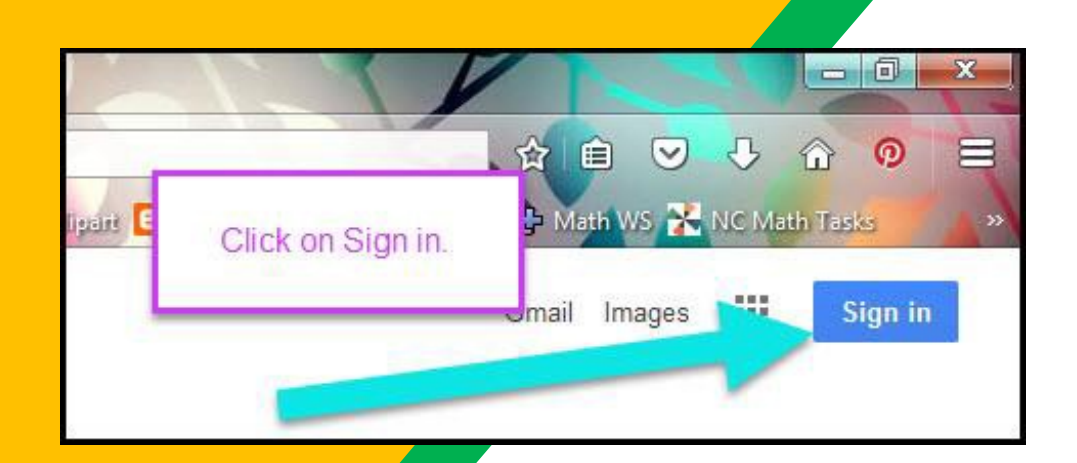

Haga dic en **NICIA** SESIÓNen la esquina superior derecha de la ventana del navegador.

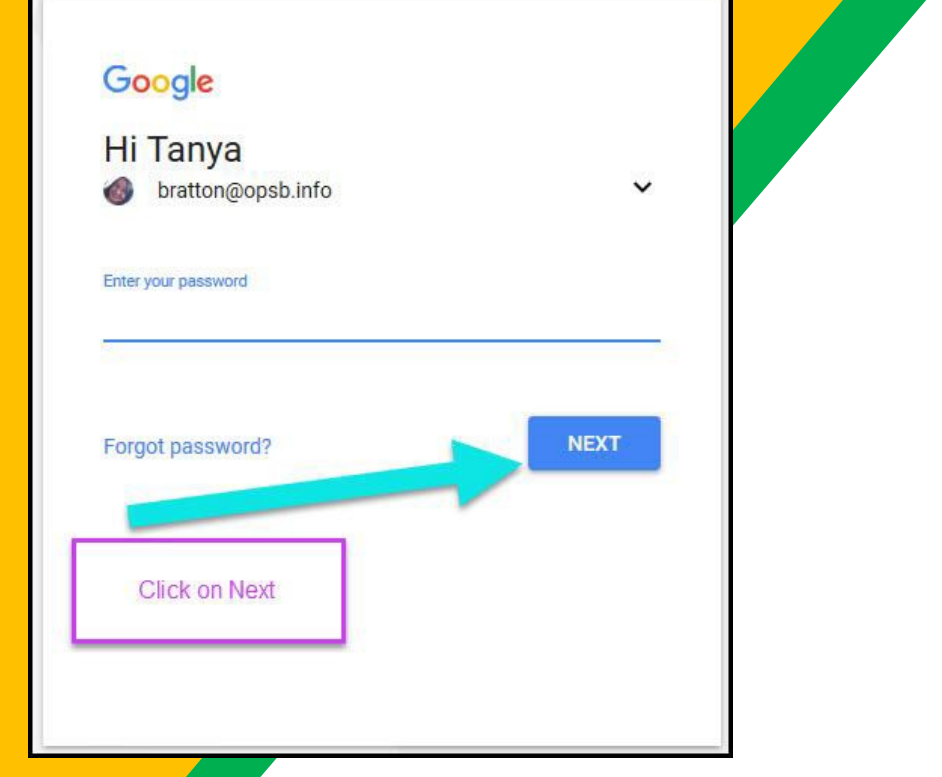

Escriba la identificación de estudiante D131 de su hijo & haz clicen"siguiente".

### Empezando EscribasuCONTRASEÑA .

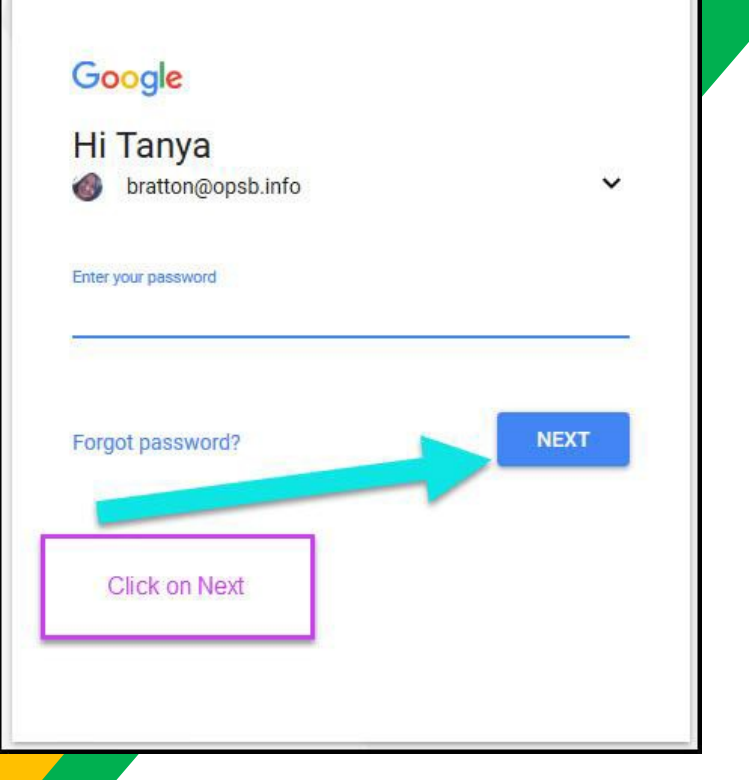

Esta es la primera inicial, la última inicial (en mayúscula) y la **Final fecha de nacimiento de seis** dígitos de su hijo. Ejemplo: John Doe, nacido el 6 de julio de 2012

sería: JD070612

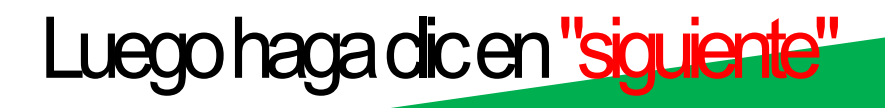

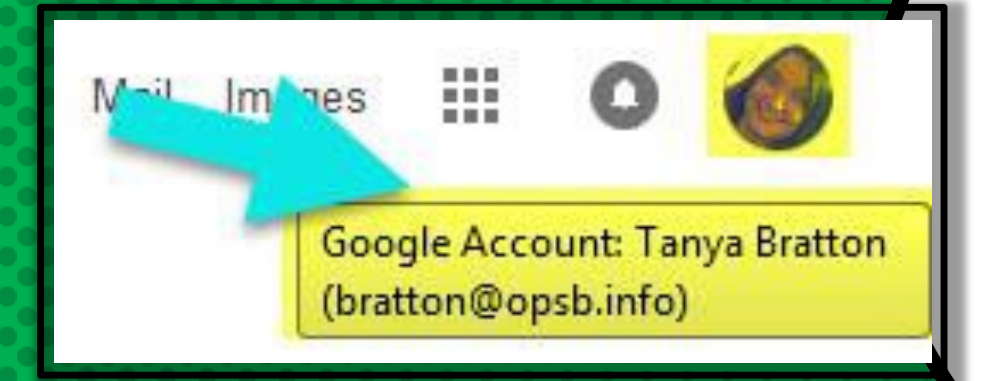

### *Ahora verás* que ha iniciado sesión en su cuenta de Google Apps para Educación!

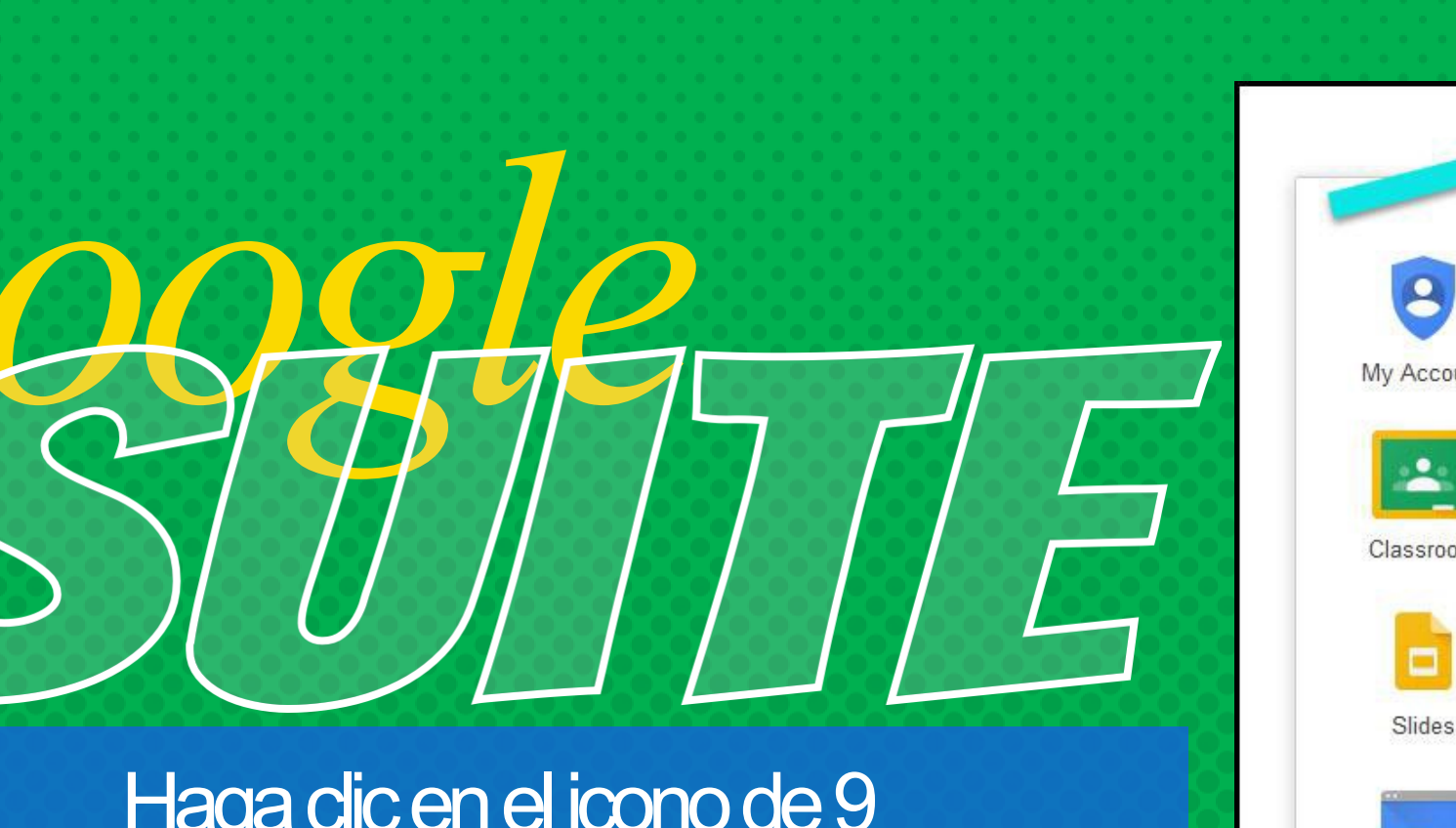

Haga dic en el icono de 9 cuadrados (Waffle/Rubik's Cube) en la esquina superior derecha para ver

la Suite de Productos de Google!

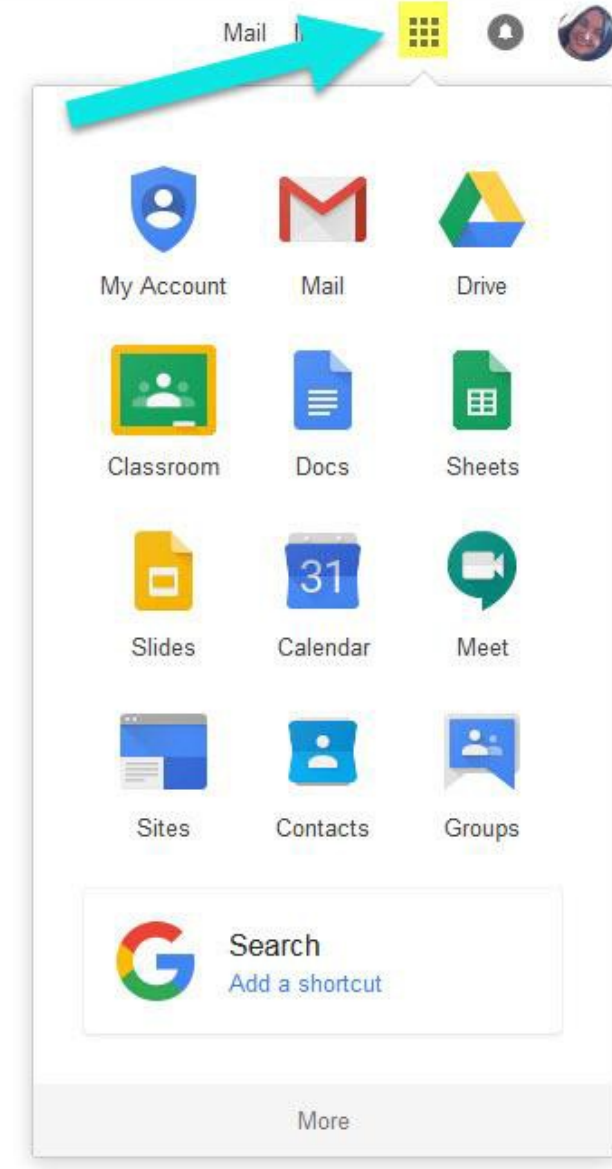

#### ICONOS DE GOOGLE PARA CONOCER

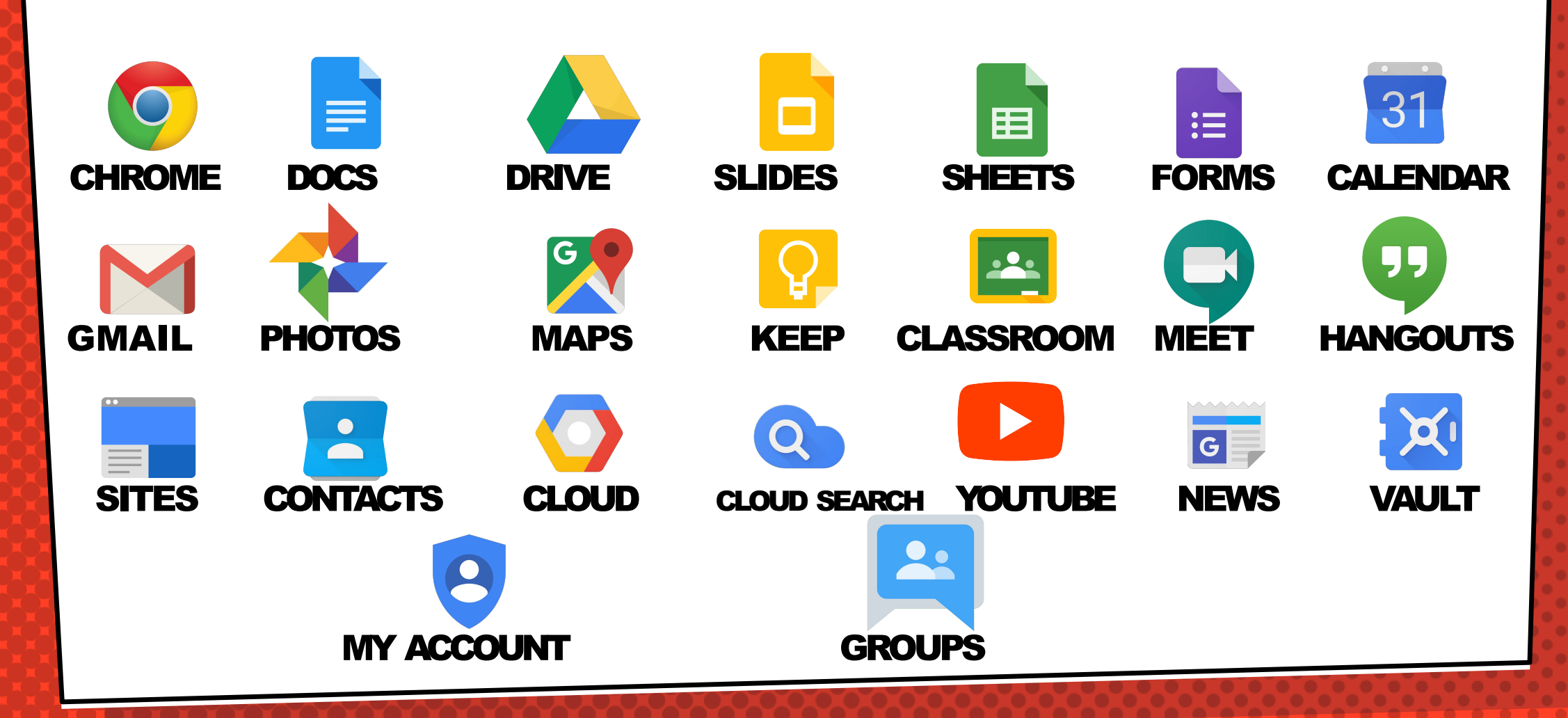

# Navegar el salón

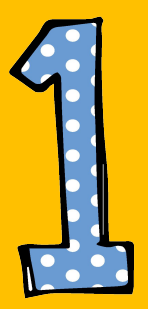

#### Haga dic en el botón de gofre y luego en el icono de Google Classroom.

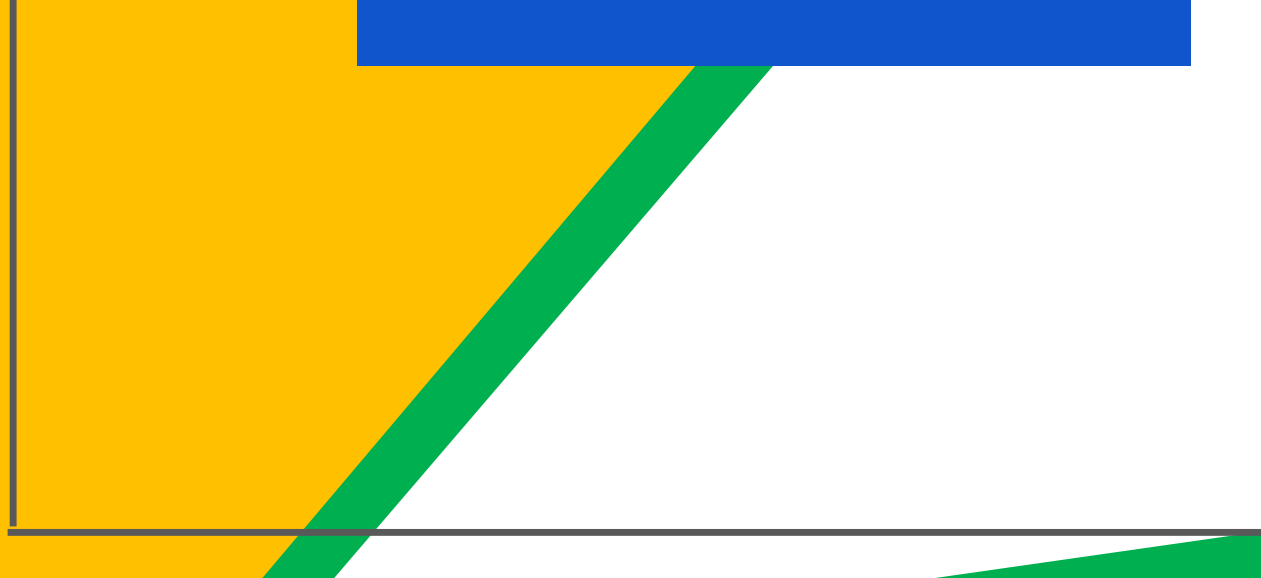

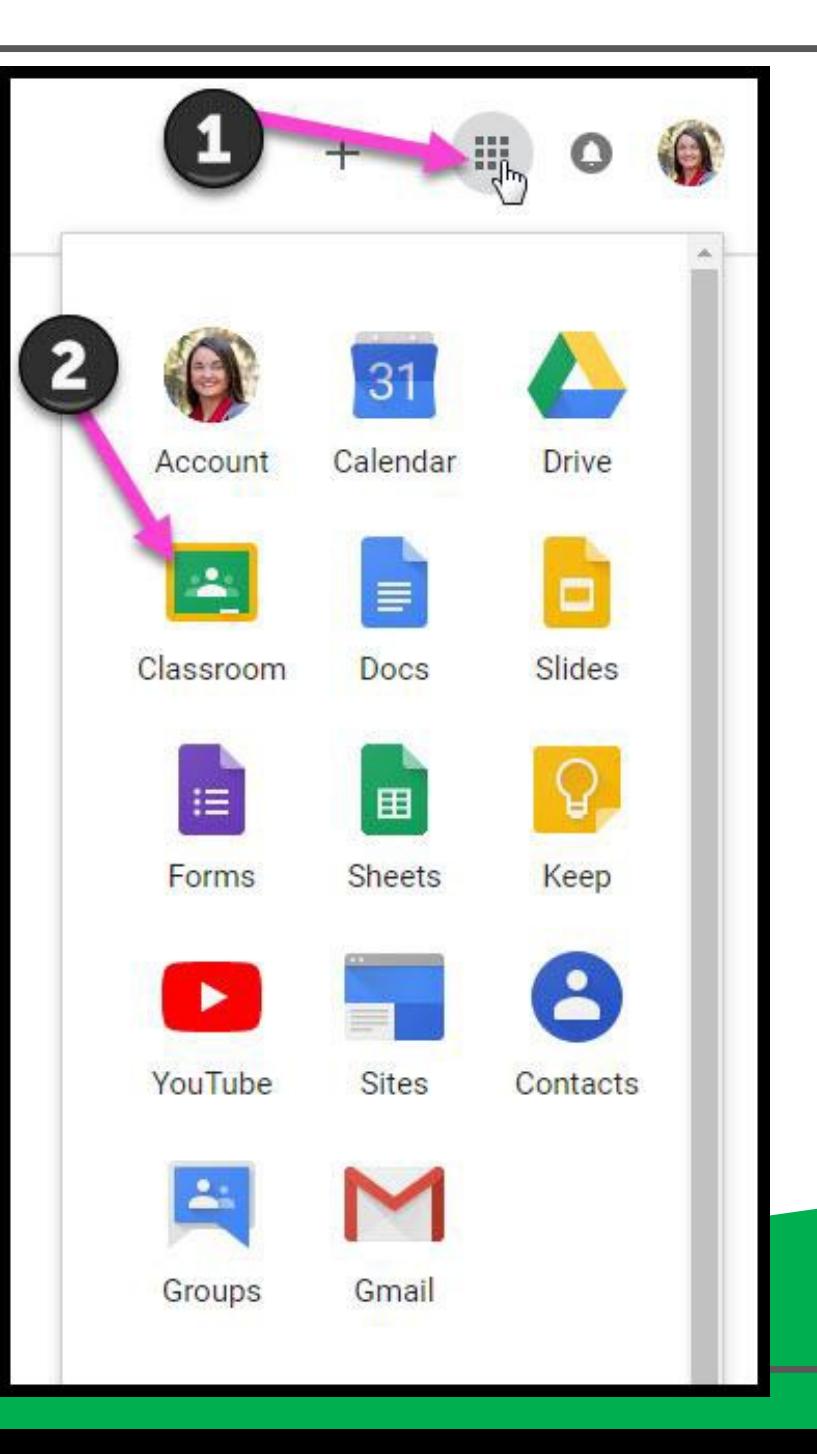

# Navegar el salón

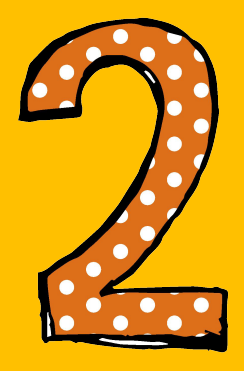

#### Haga dic en la dase que desea ver.

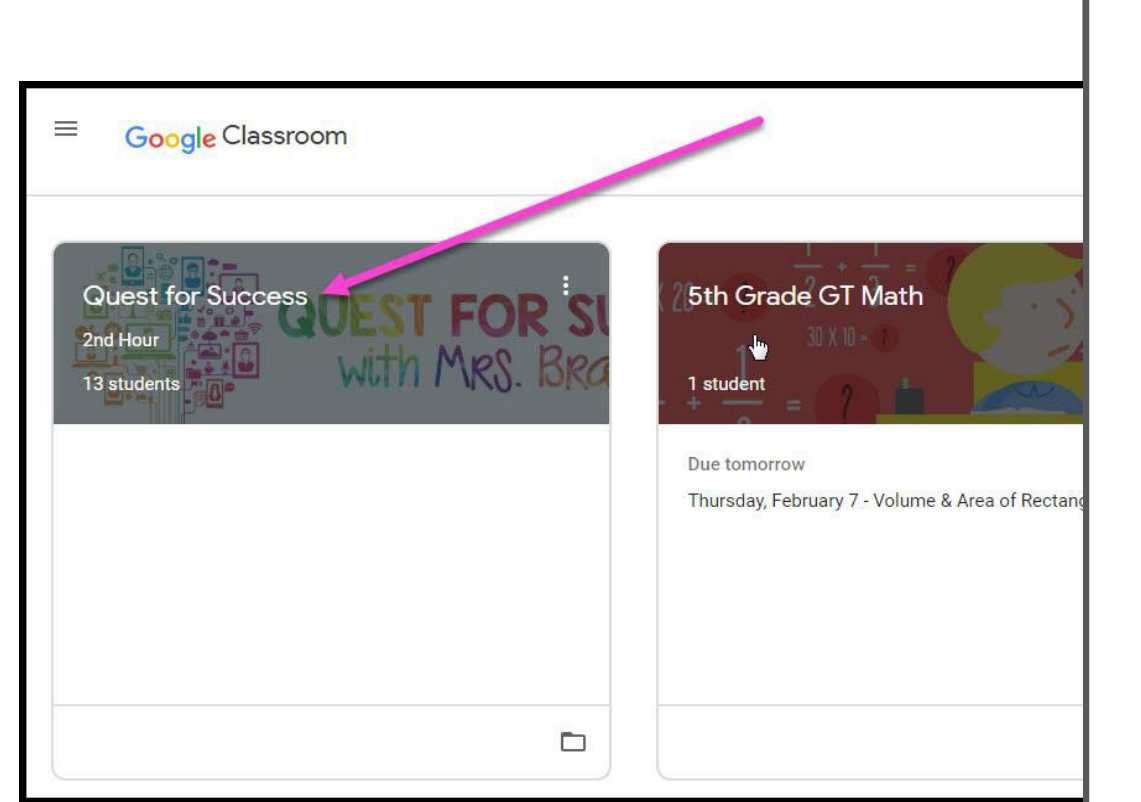

# Navegarelsalón

- High Interest for Parents

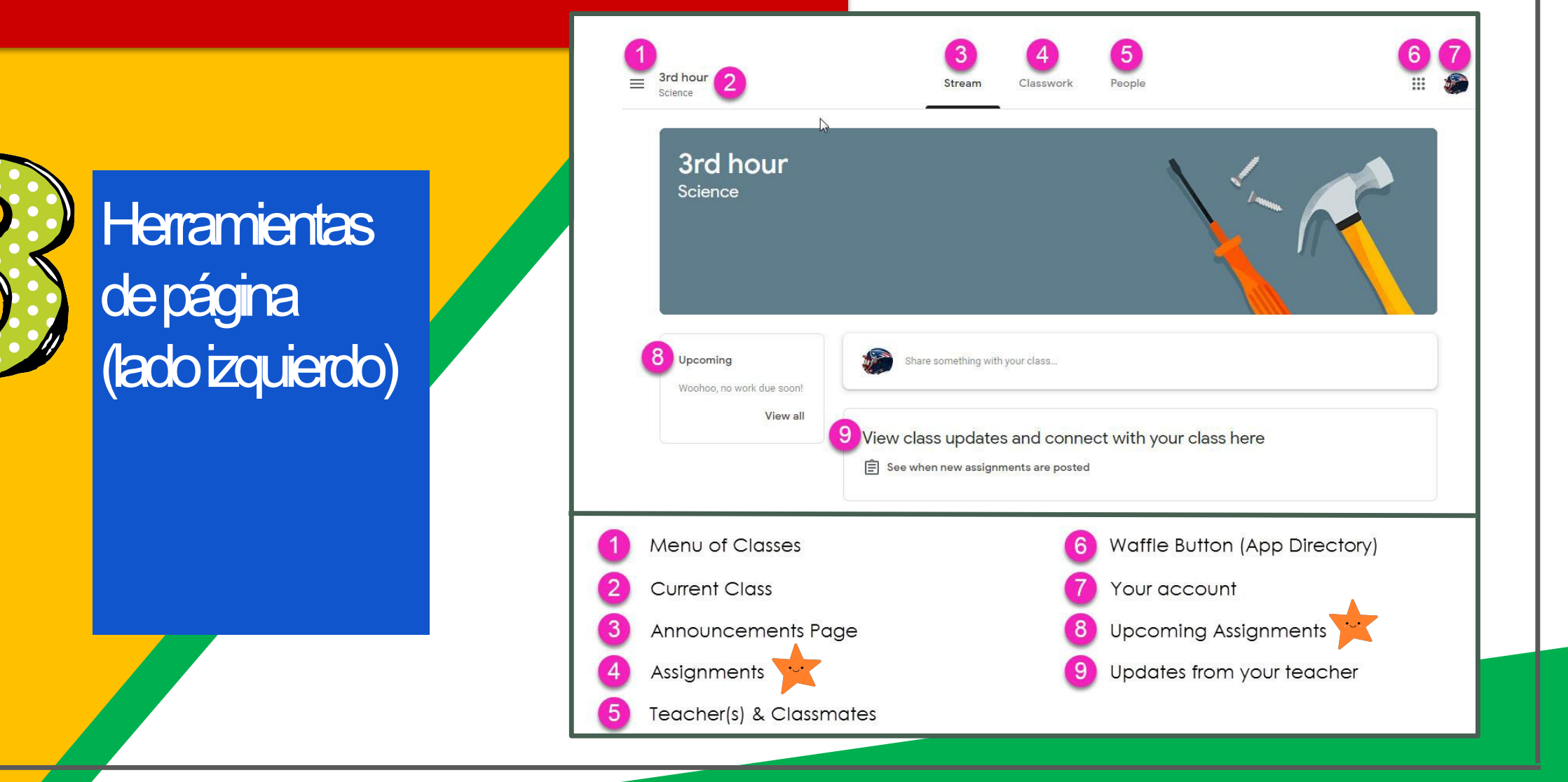

# Navegarel salón

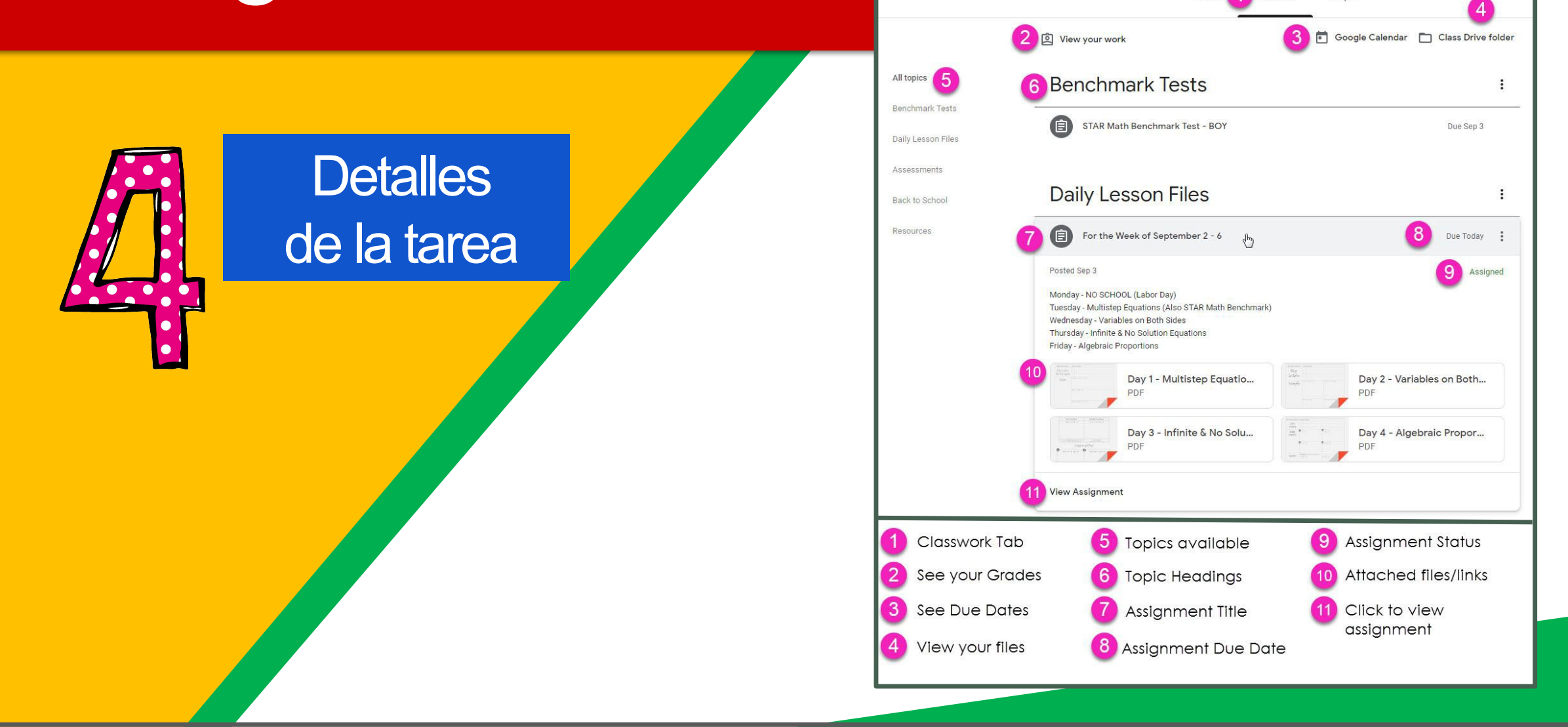

Stream

Classwork

People

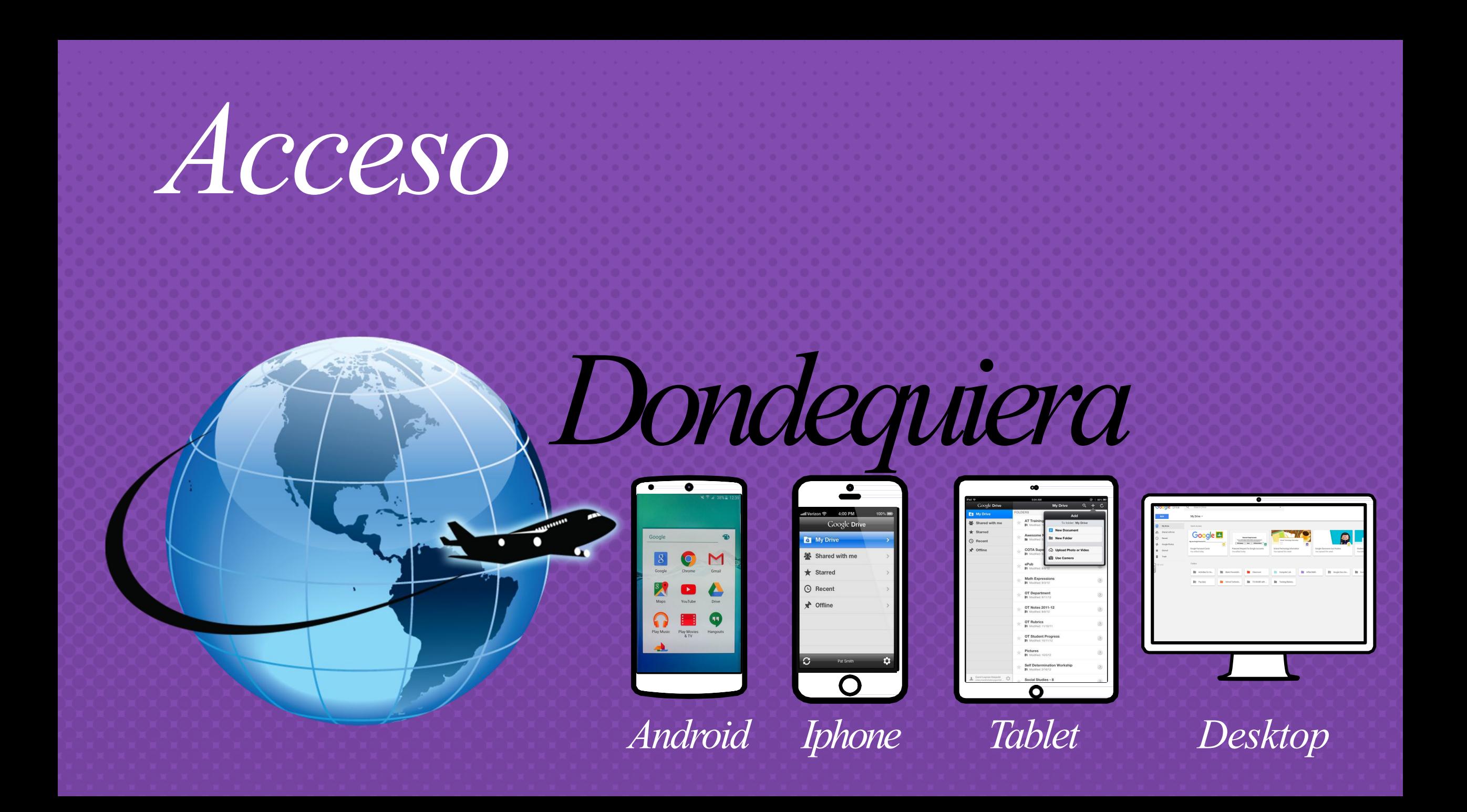

#### **APLICACIONES DE GOOGLE**

le permiten editar las asignaciones de Google desde cualquier dispositivo que esté conectado al Internet!

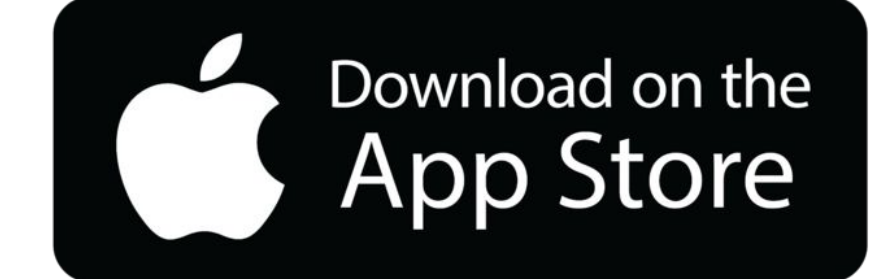

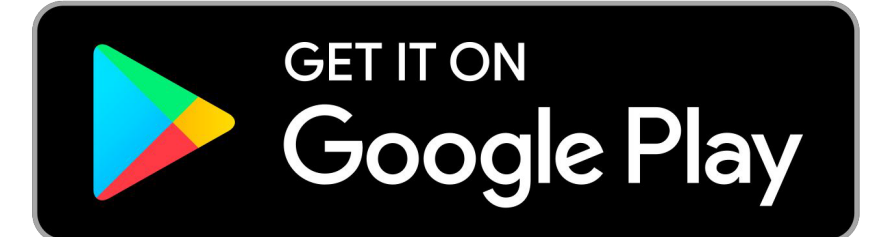

# Preguntas?

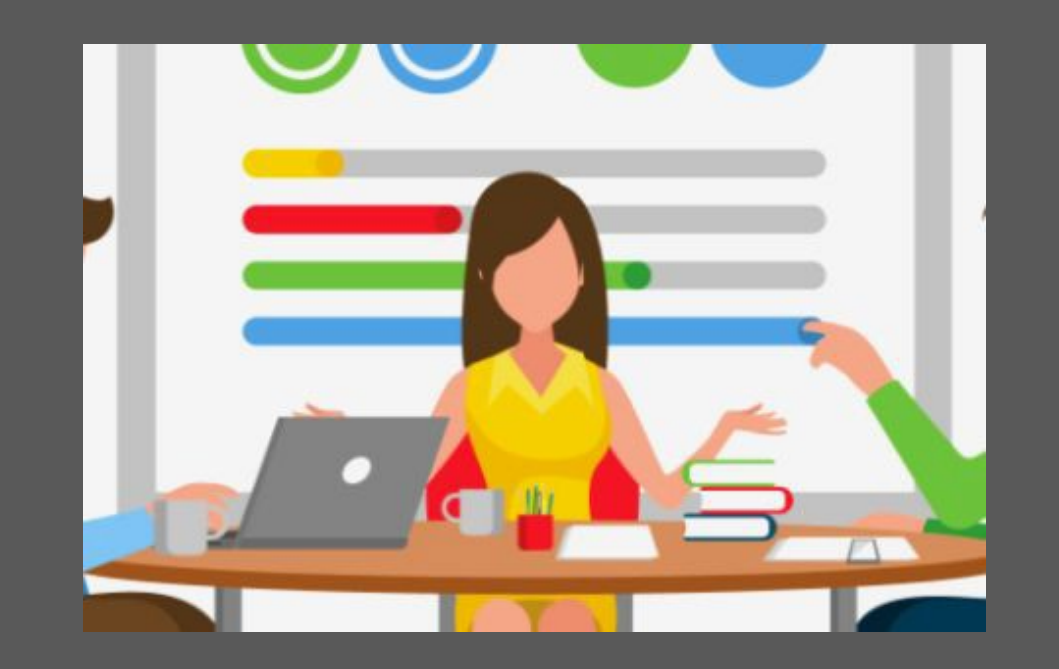

#### Mande un correo electrónico a: $\Box$